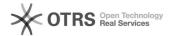

# WebLicht Login

05/03/2024 21:35:06

## **FAQ Article Print**

| Category: | WebLicht     | Votes:       | 0                                     |
|-----------|--------------|--------------|---------------------------------------|
| State:    | public (all) | Result:      | 0.00 %                                |
| Language: | en           | Last update: | 14:01:34 - 06/11/2015 (Europe/Berlin) |

#### Symptom (public)

How do I log in to WebLicht?

## Problem (public)

## Solution (public)

Use your DFN-AAI account (provided by many universities and institutions) to  $\log$  in to WebLicht.

If you don't know if you have a DFN-AAI account, or you need to request a CLARIN account, click on the Start WebLicht

You will be redirected to a page where you can choose your provider (i.e. your university or institution).

If you don't see the name of your provider in the list immediately, try entering a search term in the search box or clicking on the Locate me more accurately using HTML5 Geo-Location button.

If your provider is not listed, you can request an account from the CLARIN provider at [1]http://www.clarin.eu/user/register

Once you have chosen a provider you will be redirected to that provider's login page. After entering your login credentials you will then land on the WebLicht web application page.

[1] http://www.clarin.eu/user/register